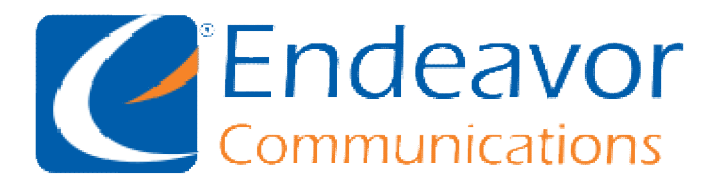

General Information: We recommend using IMAP instead of POP for your Incoming Server type. Your Outgoing Server may be either SSL or TLS depending on your Email program capabilities.

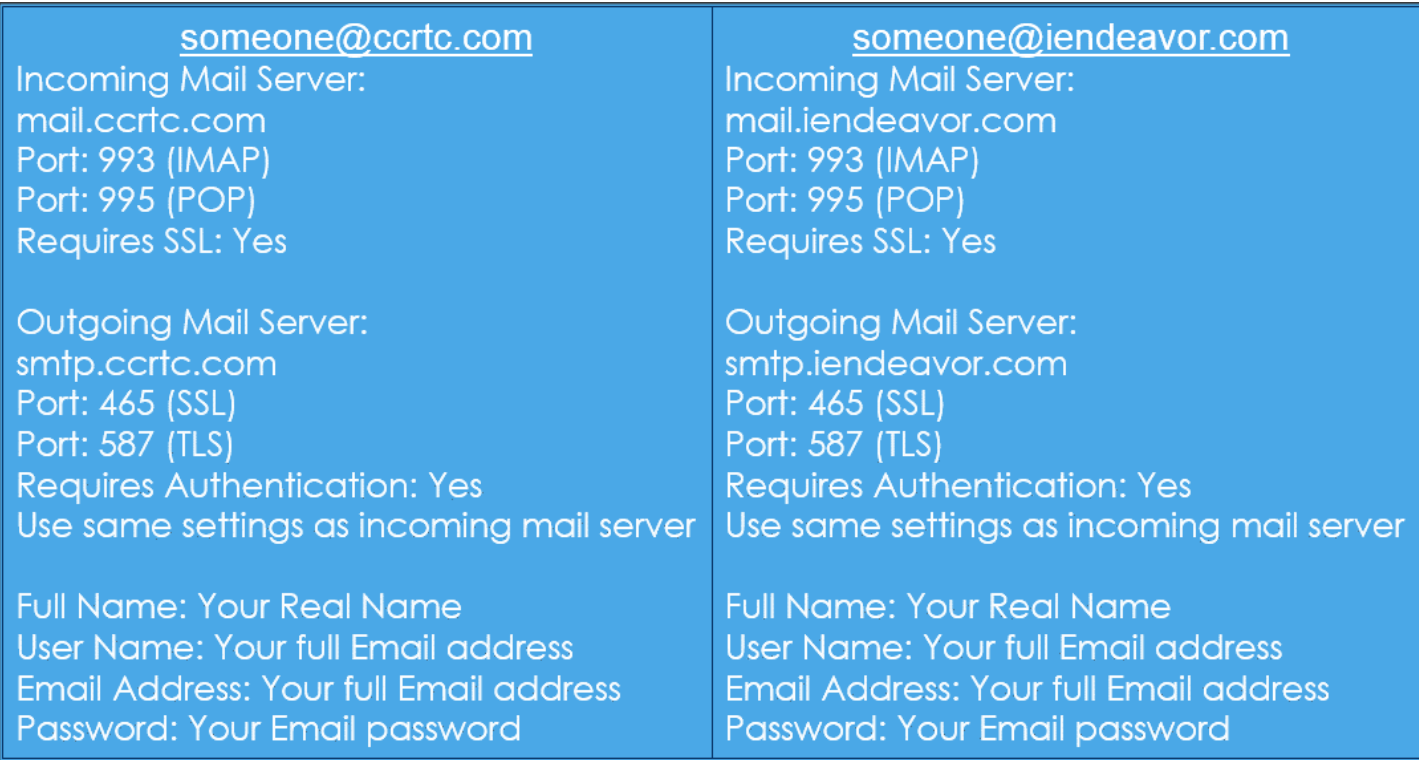

## Email Setup for: **Windows Live Mail**

To add an Email account go to accounts. Then select the add email icon.

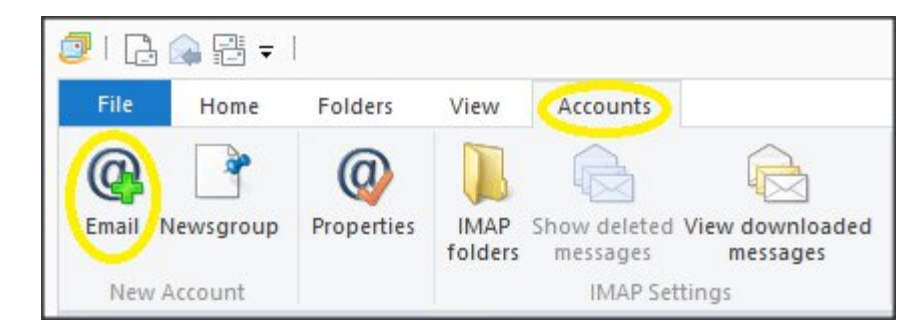

Fill in the forms with your information and other details as exampled below then select Next.

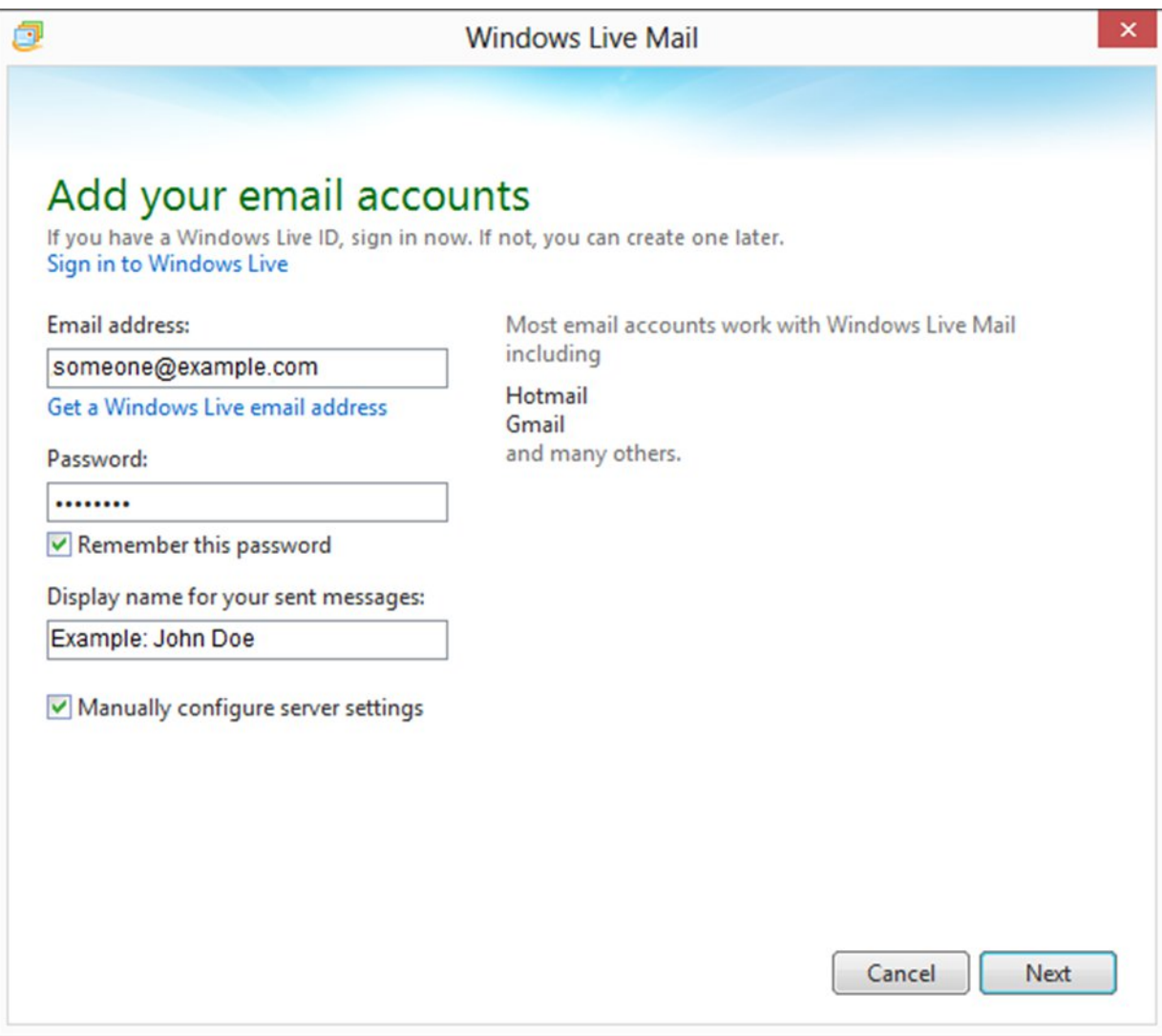

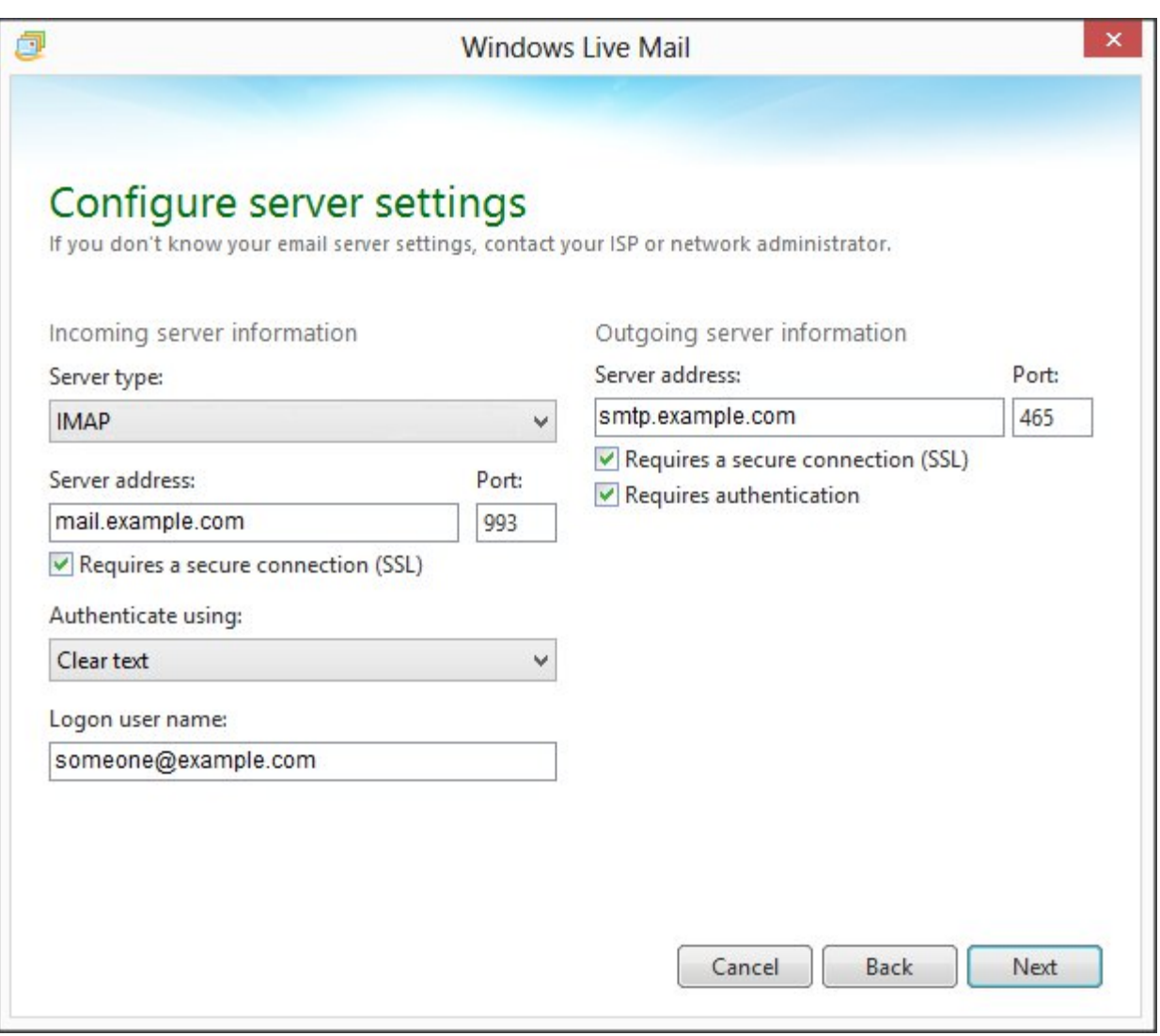

Your Email setup is now complete!

If you need to verify your settings, go to accounts and select properties.

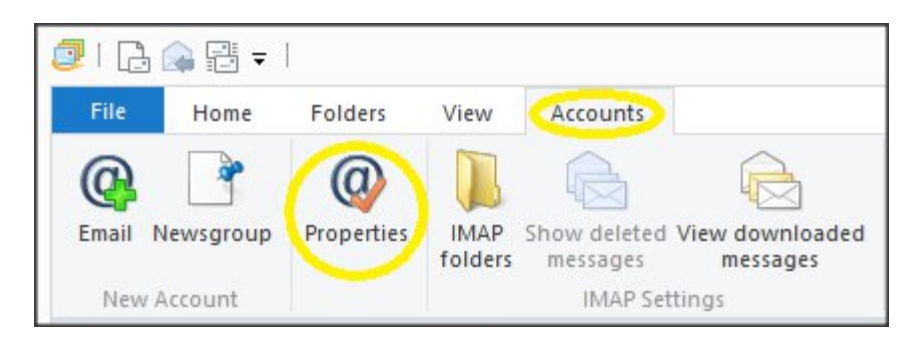

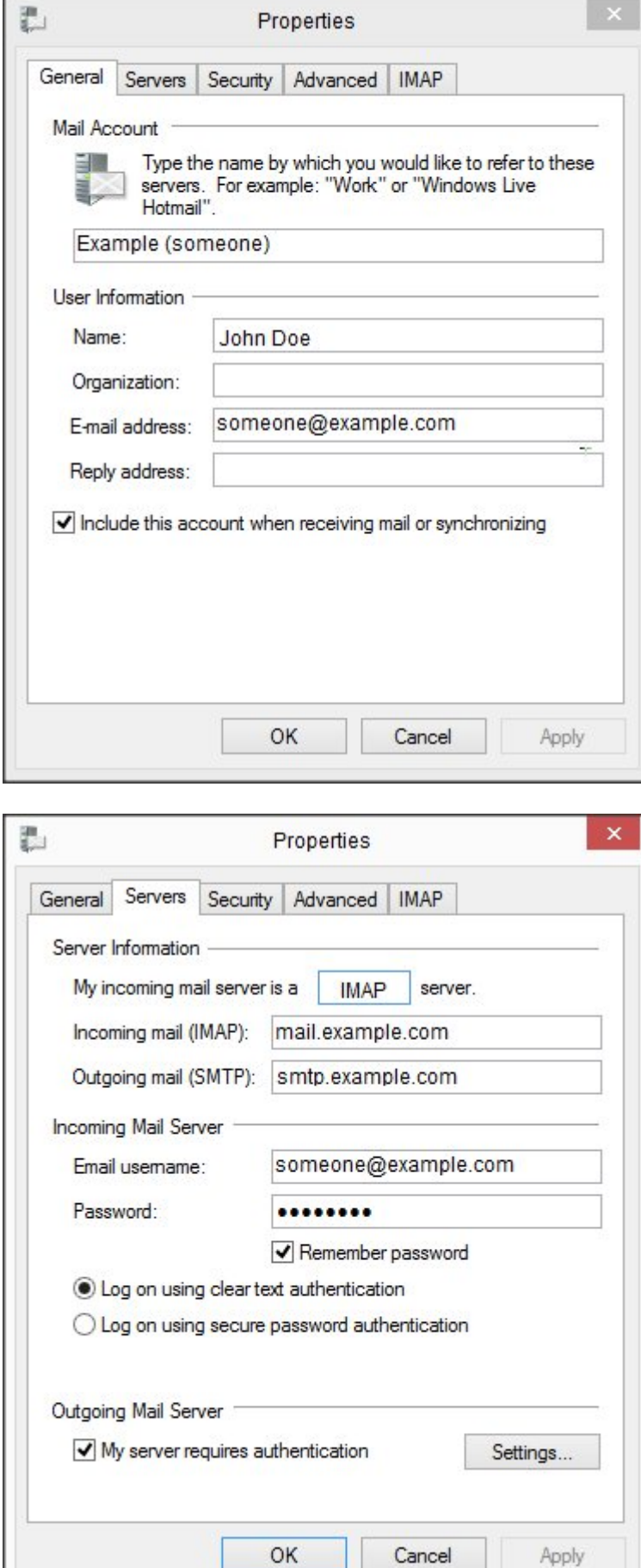

**Common** 

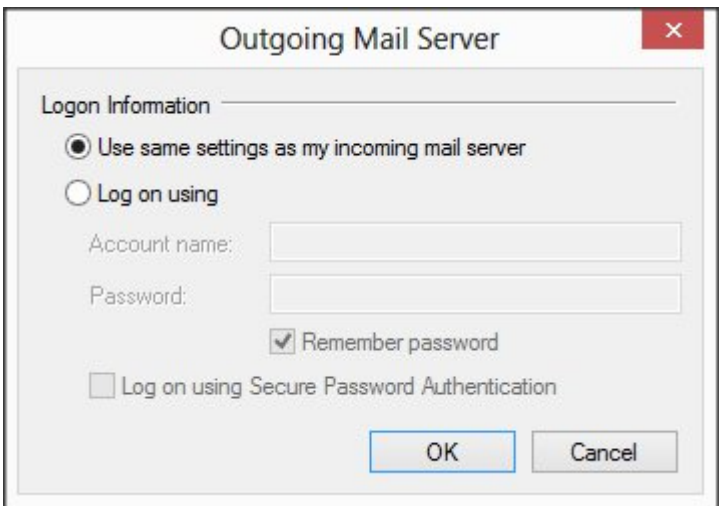

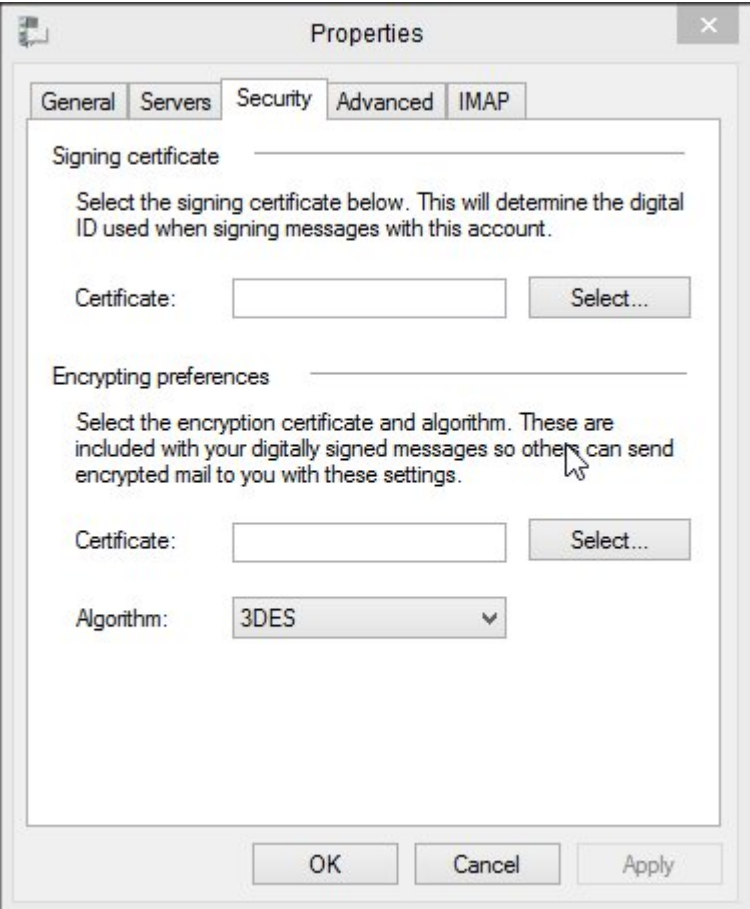

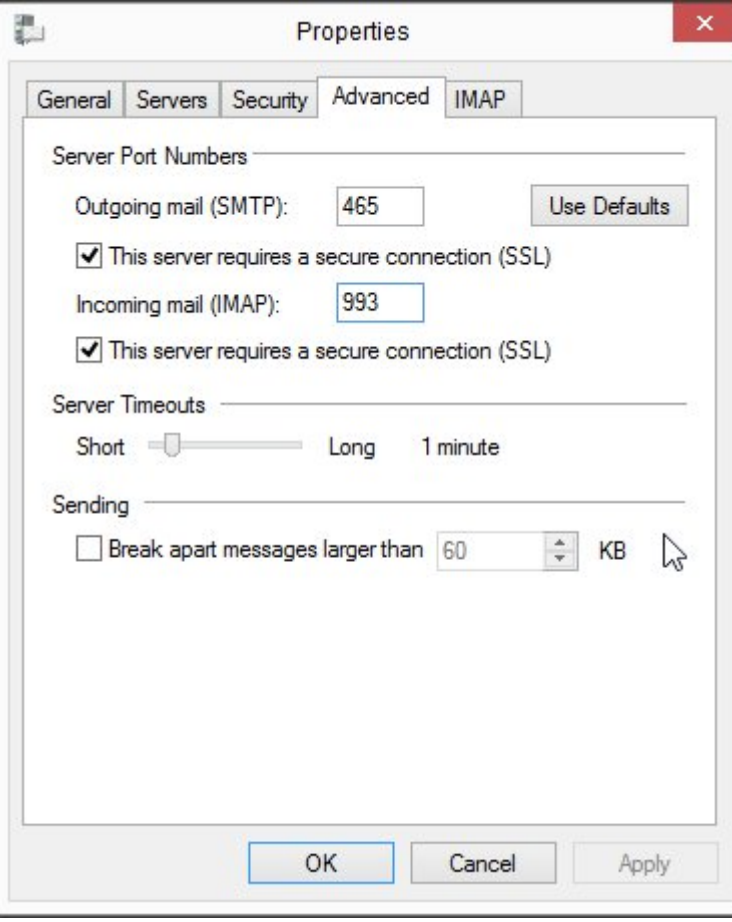

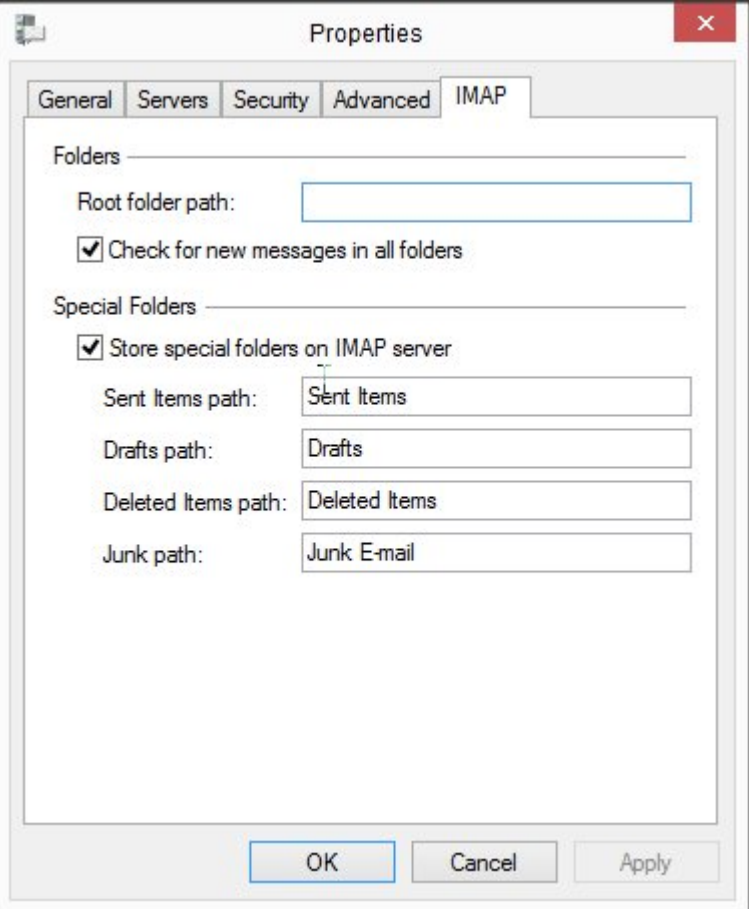